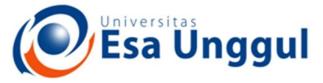

Smart, Creative and Entrepreneurial

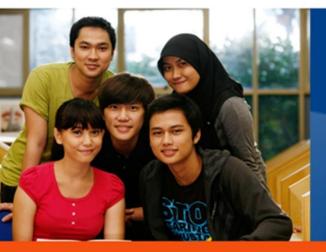

#### CCA220-Analisis dan Perancangan system Informasi

**Dosen Pengampu :** 

#### www.esaunggul.ac.id

#### 5165-Kundang K Juman, Ir, MMSI

Prodi Teknik Informatika dan Sistem Informasi - Fakultas Ilmu Komputer

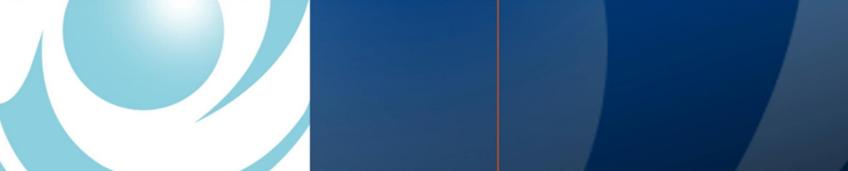

## Chapter 12 Designing Effective Input

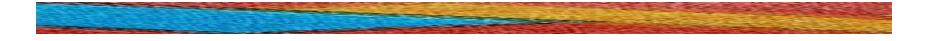

Systems Analysis and Design Kendall & Kendall Sixth Edition

#### **Major Topics**

- Input design
- Form design
- Display design
- GUI screen design
- GUI controls
- Web design guidelines

## **Input Design Objectives**

- The quality of system input determines the quality of system output.
- Well-designed input objectives:
  - Effectiveness.
  - Accuracy.
  - Ease of use.
  - Consistency.
  - Simplicity.
  - Attractiveness.

#### Form Design

Guidelines for good form design:

- Make forms easy to fill out.
- Ensure that forms meet the purpose for which they are designed.
- Design forms to assure accurate completion.
- Keep forms attractive.

#### Form Completion

To make forms easy to fill out, the following techniques are used:

- First, design forms with proper flow, from left to right and top to bottom.
- Second, group information logically using the seven sections of a form.
- Third, provide people with clear captions.
  - Captions tell the person completing the form what to put on a blank line, space, or box.

## Seven Sections of a Form

#### The seven sections of a form are:

- Heading.
- Identification and access.
- Instructions.
- Body.
- Signature and verification.
- Totals.
- Comments.

#### Seven Sections of a Form

Figure 12.1 Seven sections found in well-designed forms.

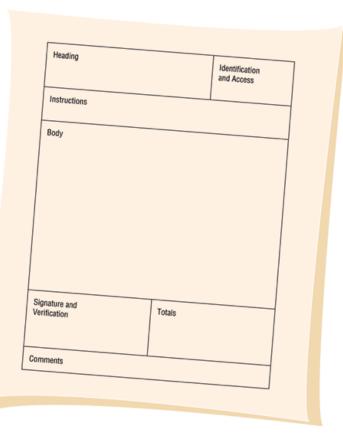

### **Caption Types**

Captions may be one of the following:

- Line caption, putting the caption on the same line or below the line.
- Boxed caption, providing a box for data instead of a line.
- Vertical check off, lining up choices or alternatives vertically.
- Horizontal check off, lining up choices or alternatives horizontally.

#### **Caption Types**

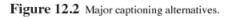

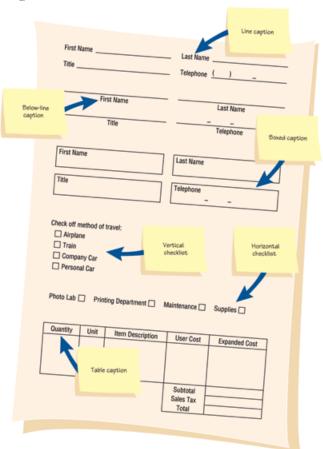

#### Meeting the Intended Purpose

- Systems analysts may use different types of specialty forms for different purposes.
- Specialty forms can also mean forms prepared by a stationer.

## **Ensuring Accurate Completion**

- To reduce error rates associated with data collection, forms should be designed to assure accurate completion.
- Design forms to make people do the right thing with the form.
- To encourage people to complete forms, systems analysts should keep forms attractive.

#### **Attractive Forms**

- To be more attractive, forms should look uncluttered, and elicit information in the expected order.
- Aesthetic forms or usage of different fonts and line weights within the same form can help make it more attractive.

## Computer Form Design Software

- Numerous microcomputer form design software is available.
- Features of electronic form design software:
  - Ability to design paper, electronic, or Web- based forms.
  - Form design using templates.
  - Form design by cutting and pasting familiar shapes and objects.

# Computer Form Design Software (Continued)

- Features of the electronic form design software
  - Facilitates completion through the use of software.
  - Permits customized menus, toolbars, keyboards, and macros.
  - Supports popular databases.
  - Enables broadcasting of electronic forms.
  - Permits sequential routing of forms.

# Computer Form Design Software (Continued)

- Features of electronic form design software
  - Assists form tracking.
  - Encourages automatic delivery and processing.
  - Establishes security for electronic forms.

## **Controlling Business Forms**

#### Controlling forms include:

- Making sure that each form in use fulfills its specific purpose.
- Making sure that the specified purpose is integral to organizational functioning.
- Preventing duplication of information collected and the forms that collect it.
- Designing effective forms.

## Controlling Business Forms (Continued)

Controlling forms include:

 Deciding on reproduce forms in the most economical way

 Establishing stock control and inventory procedures that make forms available when needed, at the lowest possible cost

## **Display Design Guidelines**

#### Guidelines for good display design:

- First, keep the display simple.
- Second, keep the display presentation consistent.
- Third, facilitate user movement among display screens.
- Finally, create an attractive display.

#### **Three Screen Sections**

To keep the screen simple, it is divided into three sections:

- Heading.
- Body.
- Comments and instructions.

# Display Design Concepts for Simplicity

- Displaying a few necessary basic commands using windows or hyperlinks is another way to keep screens simple.
- For the occasional user, only 50 percent of the screen should contain useful information.

# Display Design Concepts for Simplicity (Continued)

- Simplistic design includes maximizing or minimizing the window size as needed.
- Use context-sensitive help and other pop-up menus.
- Consistency is achieved by displaying information in the same area or by grouping information logically.

#### **Facilitating Movement**

Guidelines for facilitating movement from one page to another:

- Clicking--the three clicks rule says that users should be able to get to the screens they need within three mouse or keyboard clicks.
- Scrolling--using arrows or PgDn keys.
- Using context-sensitive pop-up windows.
- Using onscreen dialogue .

## **Designing an Attractive Screen**

#### To make the screen attractive use:

- Different thickness of separation lines between subcategories.
- Inverse video and blinking cursors.
- Different combinations of colors.
- Different type fonts.

## Using Icons in Screen Design

- Icons are used in graphical screens to run programs and execute commands.
- Graphical User Interface (GUI) are used in conjunction with a mouse, keyboard, lightpen, or joystick for making selections and entering data.

# Graphical User Interface (GUI) Controls

#### GUI controls or fields:

- Text boxes.
- Check boxes.
- Option or radio buttons.
- List and drop-down list boxes.
- Sliders and spin buttons.
- Image maps.
- Text area.
- Message boxes.

#### **GUI Screen Example**

Figure 12.10 The designer has many GUI components that allow flexibility in designing input screens for the Web or other software packages. This example is from Microsoft Access.

| 🖉 Microsoft Access - [Ac                                                                                    | ld Customer Order]                                                                                                    | _ & ×      |
|----------------------------------------------------------------------------------------------------|----------------------------------------------------------------------------------------------------|------------|
| Eile Edit View Insert                                                                                       | Format Records Iools Window Help                                                                                                    | <u>a</u> × |
|                                                                                                    | Add Customer Order 3/12/01<br>12:33 PM                                                                                                    |            |
| Customer Number<br>Customer Name<br>Street 1<br>Apartment<br>City<br>Telephone<br>Country:<br>Email Address | 02122         Carolyn Riter         123 Oak Street         123 Oak Street         Arlington         State         MA         Zip         (715)         22-1234         United States         High Volume Discount         Criter@totalmail.com |            |
| Current Balance<br>Credit Limit<br>Payment Type                                                             | \$2,123.45         \$2,000.00         Corporate Charge         Corporate Charge         Non-Profit Organization         C Educational Institution         Add Order Details                                                                    |            |
| Form View                                                                                                   |                                                                                                    |            |

#### **Text Boxes**

- Text boxes should be large enough to accommodate all the field characters.
- Captions should be to the left of the text box.
- Character data should be left aligned within the box.
- Numeric data right aligned.

#### **Check Boxes**

- Check boxes are used for nonexclusive choices.
- Check box text or label is placed to the right of the check box.
- If there are more than 10 check boxes, group in a bordered box.

## Option Buttons and Drop-down List Boxes

- Option or radio buttons are used for exclusive choices.
- Often they are placed in a rectangle called an option group.
- List and drop-down list boxes are used to select one choice out of many.

# Sliders, Spin Buttons, and Image Maps

- Sliders and spin buttons are used to change data that have a continuous range of values.
- Image maps are used to select values within an image.
  - The x and y coordinates are sent to the program.

## Slider and spin button example

**Figure 12.11** Sliders and spin buttons are two additional GUI components the analyst can use to design input screens.

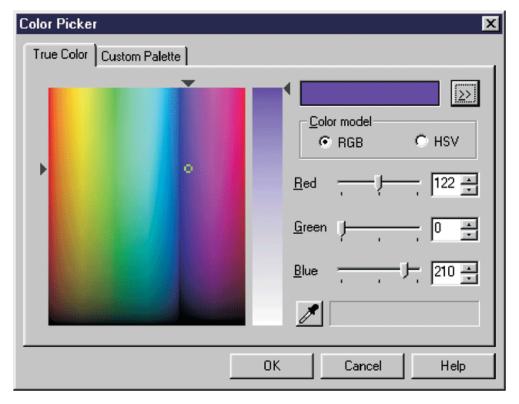

#### Text Area

- A text area is used for entering a larger amount of text.
- These areas may have text that wraps when the text reaches the end of the box.
- There are two ways to handle the text:
  Hard return is used to force new lines.
  - Use word wrap within the text area.

# Message Boxes and Command Buttons

- Message boxes are used to display warning and other messages in a rectangular window.
- Command buttons perform an action.

## Tab Control Dialogue Boxes

- Tab control dialog boxes help organize GUI features (controls) for users.
- Each tab dialog box should have three basic buttons:
  - OK.
  - Cancel.
  - Help.

### Web Page Dialogue Boxes

- A new type of dialogue box has the look and feel of a Web page.
- Buttons are called places and are hyperlinked to items a user would wish to access.

#### Color

- The five most legible foreground/background color combinations for display monitors are:
  - Black on yellow.
  - Green on white.
  - Blue on white.
  - White on blue.
  - Yellow on black.

#### Skins

Skins are graphical overlays that allow customers to change the appearance of a Web site depending on their preferences for a particular kind of image.

## Internet and Intranet Design Guidelines

Guidelines for creating intranet and Internet input pages:

- Provide clear instructions.
- Use a logical entry sequence for fill-in forms.
- Use a variety of text boxes, push buttons, radio buttons, drop-down lists, and other GUI features.

## Internet and Intranet Design Guidelines

Guidelines for creating intranet and Internet input pages (continued):

- Provide a scrolling text box if you are uncertain how much text will be entered.
- Include two basic buttons: Submit and Clear.
- If the form is lengthy, divide it into several simpler forms on separate pages.

## Internet and Intranet Design Guidelines

Guidelines for creating intranet and Internet input pages (continued):

 Create a feedback screen that lists error messages if a form has not correctly been filled out

#### **Ecommerce Applications**

- Ecommerce applications involve more than just good Web site design.
- Customers need to be confident of the site, including privacy and security.